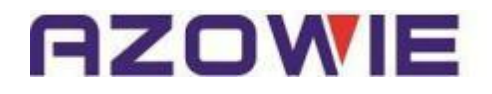

# 远程I/O控制器使用手册 (AW-RM204系列)

V1.0

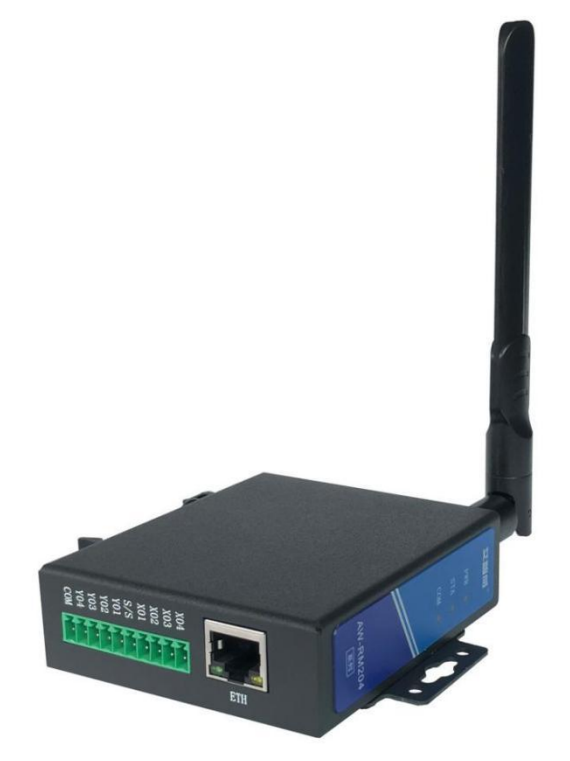

竭诚感谢您使用本公司的产品 本手册就产品的使用方法与安全事项进行说明 \*熟读本手册,并在使用过程中注意安全。 \*保留本手册,放在合适的地方以便随时查阅。

# 深圳市艾智威科技有限公司

## 目录

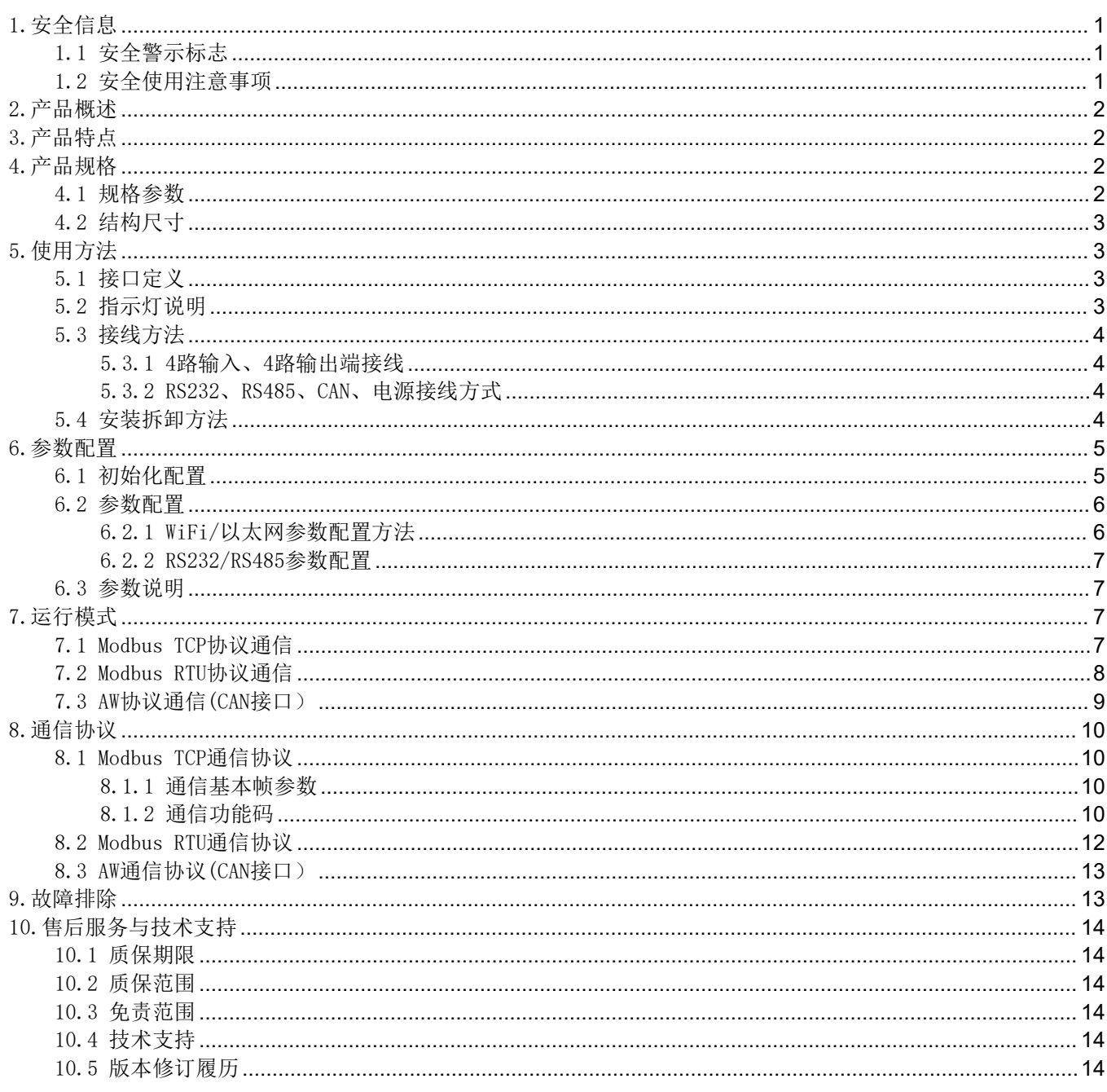

## <span id="page-2-0"></span>1.安全信息

#### <span id="page-2-1"></span>1.1 安全警示标志

以下安全警示标志,用以警告潜在的人身伤害危险,请务必遵从所有带有此标志的安全信息,以避免可能的伤害。

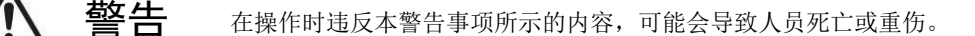

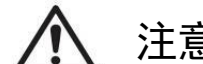

2五六百万万万年,在操作时违反本注意事项所示的内容,可能会导致人员负伤或造成物品损坏。

3. **扫空 医** 在操作时使您能正确使用产品,所务必遵守的相关使用的事项。

### <span id="page-2-2"></span>1.2 安全使用注意事项

这里提示的注意事项,其目的是为了使您能安全、正确地使用产品,并防患于未然,以免给您和他人造成危害和损伤。请您 <u>《人》《警告》</u>》在操作时违反本警告事项所示的内容,可能会导致人员死亡或重伤。<br>《大》《注意》》在操作时违反本注意事项所示的内容,可能会导致人员负伤或造成物品<br>《大》《提醒》》在操作时使您能正确使用产品,所务必遵守的相关使用的事项。<br><br>1.2 安全使用注意事项<br>《这里提示的注意事项》

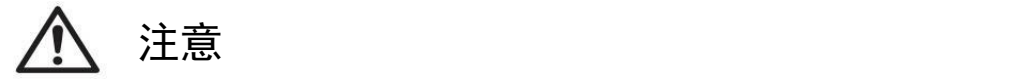

● 请勿在爆炸性气体环境、易燃性气体环境、腐蚀性环境、容易沾水的场所以及可燃物附近使用本产品,否则有可能引起产品 故障或火灾与致伤。

- 为了防止火灾和触电的危险,请在额定电压下使用本产品。
- 请按照连接图进行连接,否则有可能引起火灾。
- 保养/检查请务必在切断电源后进行,否则有可能致伤。
- 请不要拆卸和改造本产品,否则有可能致伤或造成装置破损。要检查内部或修理时,请与本公司联系。

# 提醒

- 在您安装各个部件时,请按照我们推荐的拧紧力矩进行安装。
- 请不要在振动超过规定范围的地方使用本产品。会导致产品故障和掉落的危险。
- 在室外使用的时候,请务必将导线的结线部进行绝缘处理,会造成故障和漏电。

## <span id="page-3-0"></span>2.产品概述

AW-RM204系列产品是一款可用以太网、WiFi、LORA、Zigbee控制的远程I/O控制器,采用Modbus TCP和Modbus RTU协议通信, 支持RS232、RS485、CAN接口,支持4路继电器输出和4路开关量输入。该款产品可以方便、可靠的对开关量进行采集、对继电器进 行控制、对传感器进行采集。

AW-RM204系列产品主要应用场景有智慧物流、智慧农业、环境监测、智慧路灯、工业控制系统,典型应用:

- AGV/AMR与线边接驳台(辊筒、皮带线等)对接。
- AGV/AMR与机器人/机械手对接。
- AGV/AMR与电梯/货梯对接。
- AGV/AMR自动门/自动充电机对接。
- 线边接驳台主动申请AGV/AMR 运输任务。
- 机器人/机械手主动申请AGV/AMR运输任务。
- 集中式网络服务器的数据采集终端。

## <span id="page-3-1"></span>3.产品特点

- 支持以太网、双频WiFi、LORA、Zigbee等通信方式;
- 4路双极性光耦输入, 支持NPN、PNP信号;
- 4路继电器输出;
- 支持RS232、RS485、CAN通信接口;
- 支持Modbus TCP和Modbus RTU协议;
- 电源自带防反接防过压保护;
- 外观小巧, 支持35mm导轨安装与螺丝固定安装;
- 支持宽电压供电: DC9V-36V。

## <span id="page-3-2"></span>4.产品规格

#### <span id="page-3-3"></span>4.1 规格参数

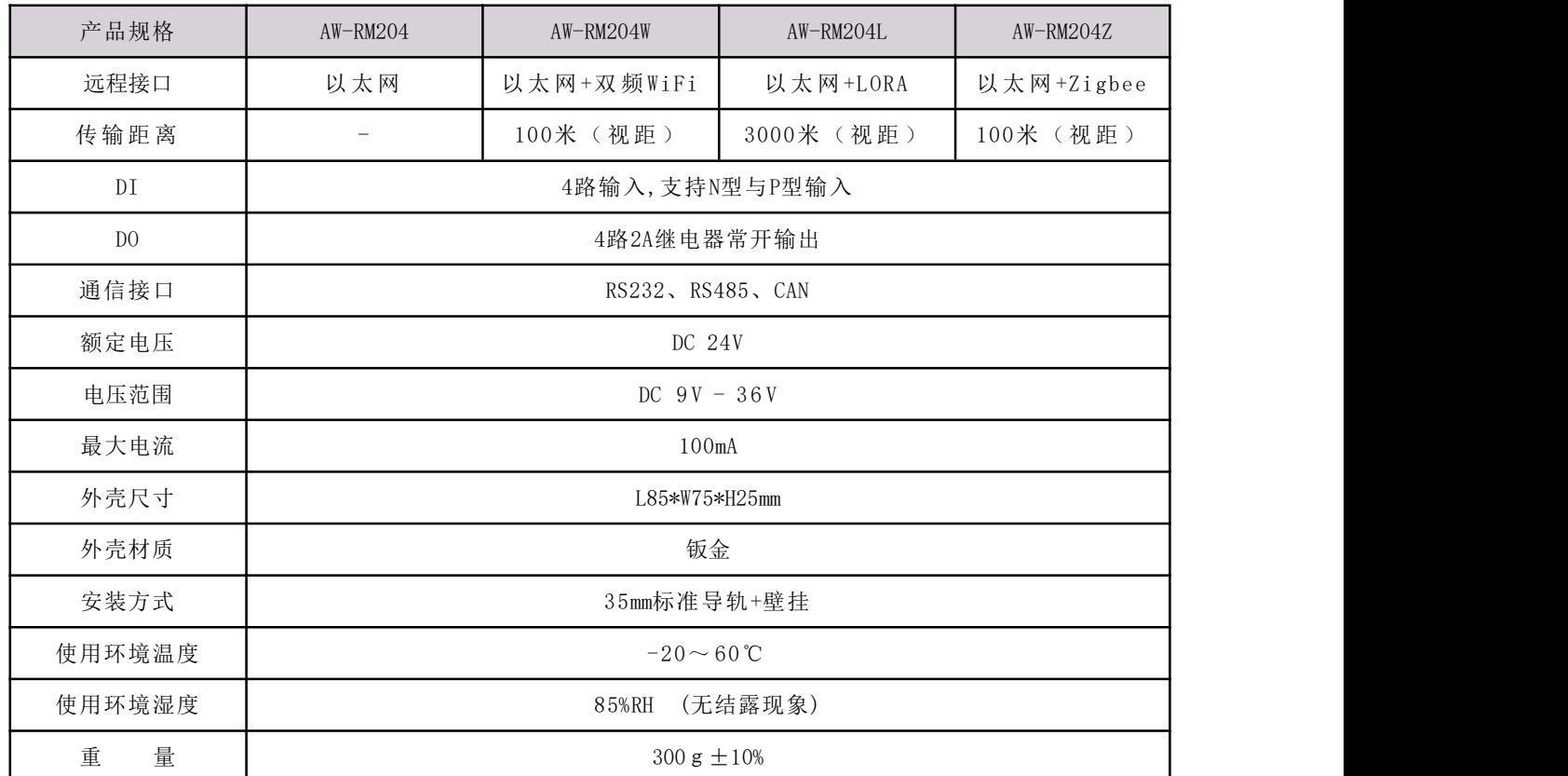

<span id="page-4-0"></span>4.2 结构尺寸

**AZOWIE** 

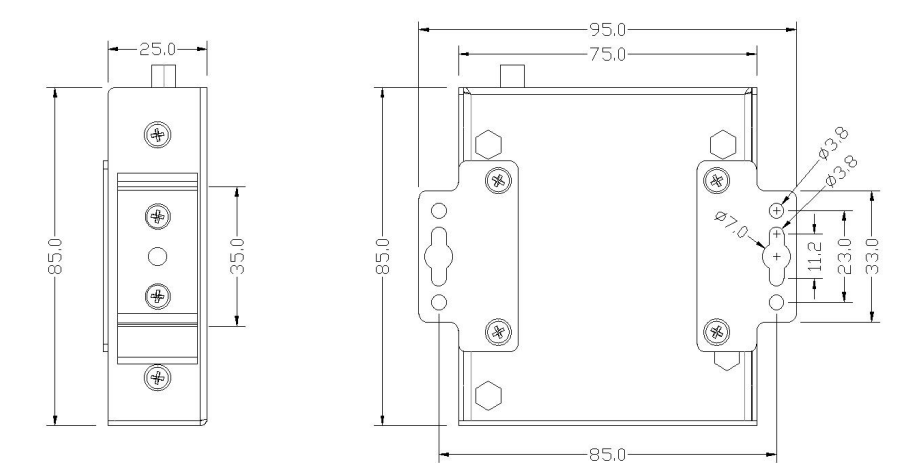

## <span id="page-4-1"></span>5.使用方法

## <span id="page-4-2"></span>5.1 接口定义

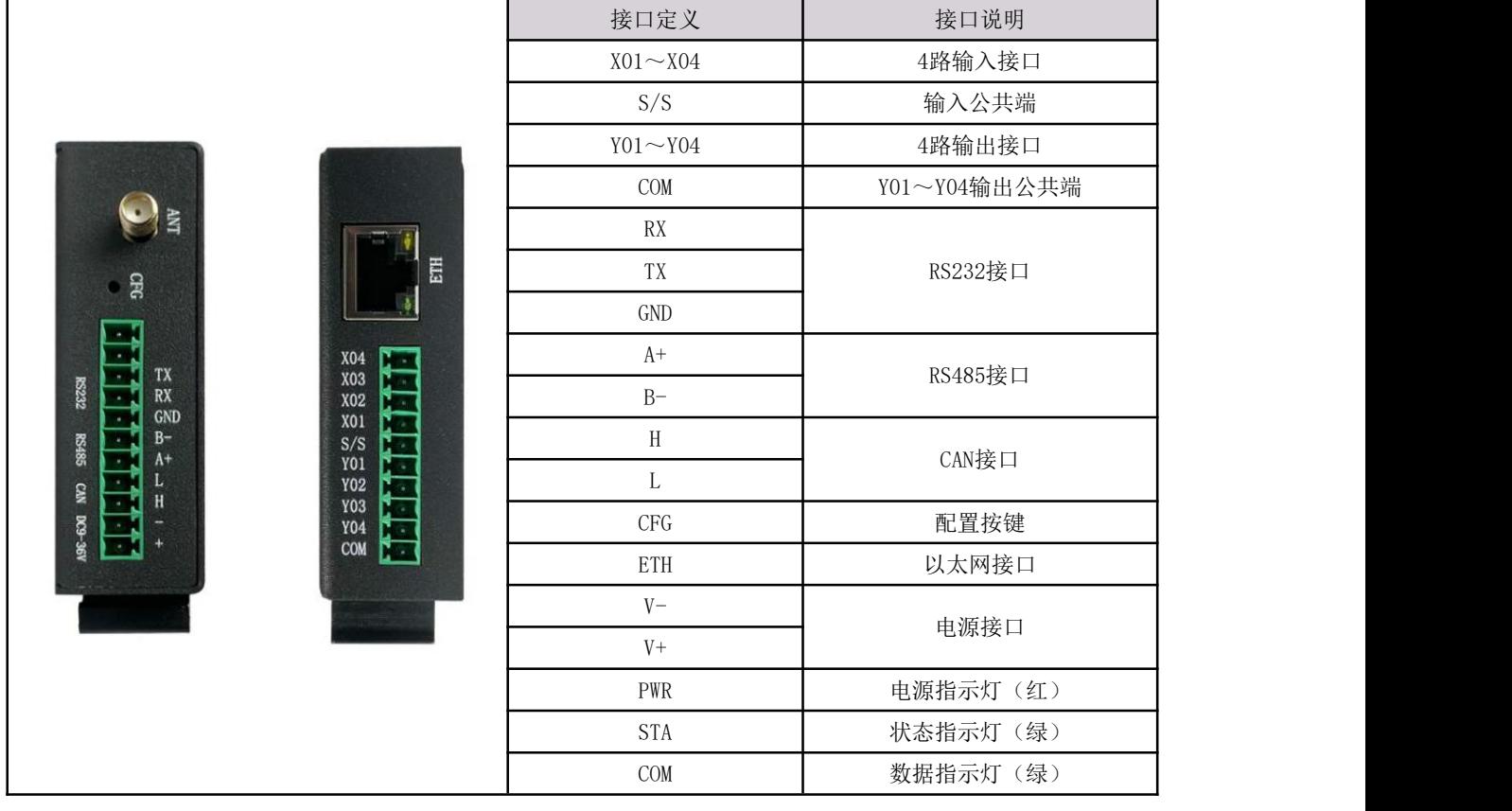

## <span id="page-4-3"></span>5.2 指示灯说明

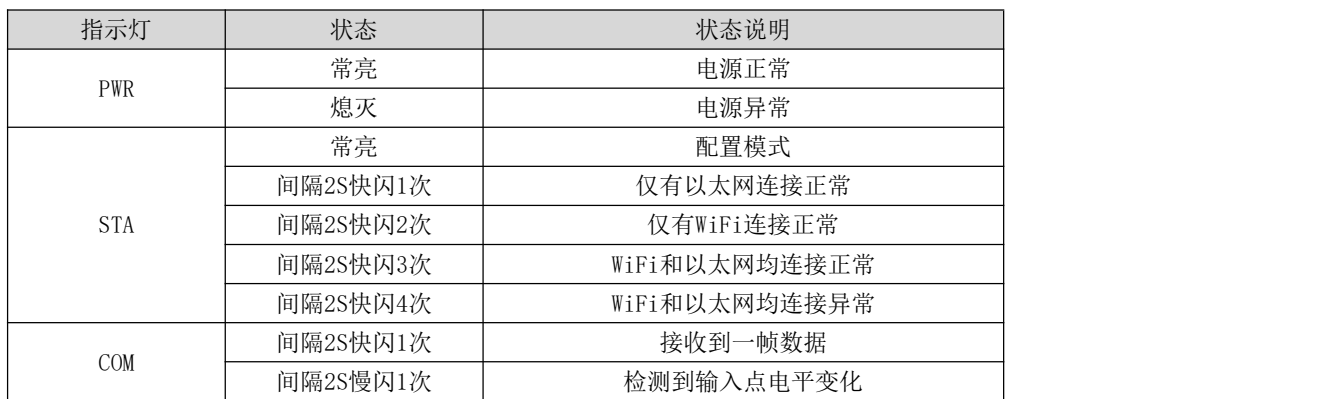

### <span id="page-5-0"></span>5.3 接线方法

#### <span id="page-5-1"></span>5.3.1 4路输入、4路输出端接线

S/S为输入公共端, 当输入信号为高电平时, S/S接0V, 如图5.3.1.a所示; 当输入信号为低电平时, S/S接12V/24V, 如图5.3.1.b 所示。Y01~Y04为常开输出端口,CM0为Y01~Y04公共端。

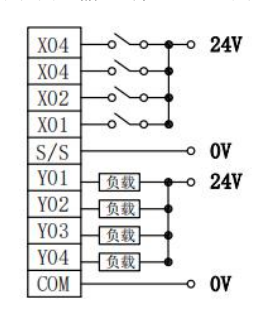

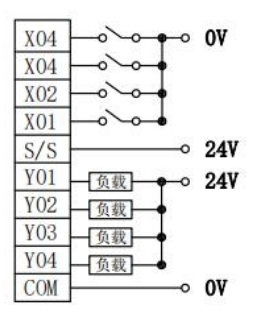

图5.3.1.a X01~X04 24V有效 图5.3.1.b X01~X04 0V有效

#### <span id="page-5-2"></span>5.3.2 RS232、RS485、CAN、电源接线方式

如图5.3.2所示,RS232、RS485、CAN、电源均为直连,支持DC9V~36V的宽电压输入,内部带防过压、防反接保护。

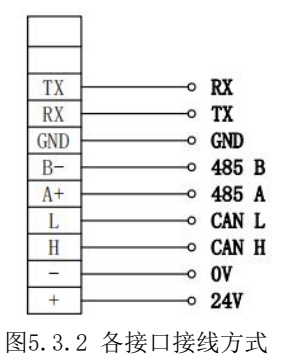

## <span id="page-5-3"></span>5.4 安装拆卸方法

1、导轨安装方式

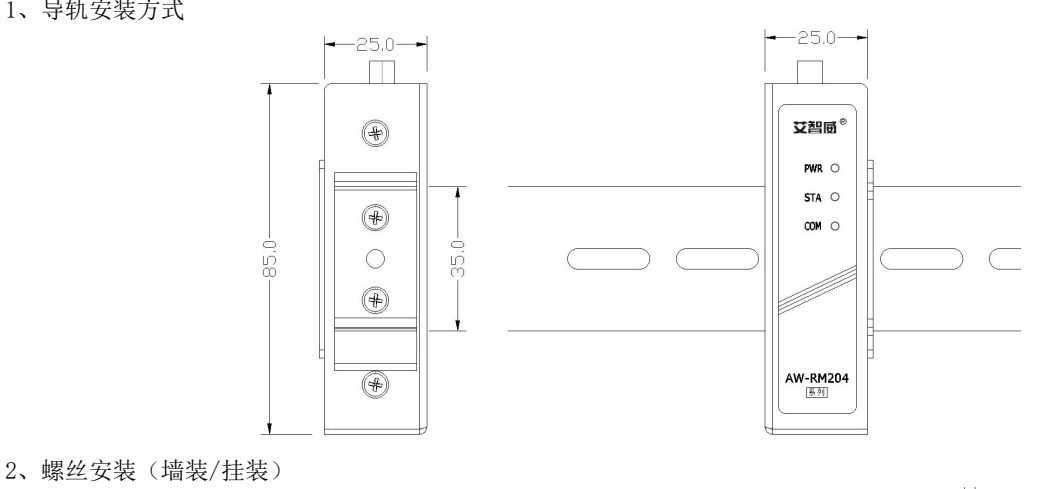

 $-950$  $-250$  $-750$  $\Box$ ○智感 Ć  $OM$   $O$  $\circledR$  $@{6}$  $STA$   $O$  $\circ$  $\varnothing$  $PWR$   $\circ$ ſ  $\frac{6}{8}$ 85.0  $\bigcap$  $\circledast$ X **AW-RM204** Ó  $-85.0$ 

 $\overline{\mathbf{x}}$ 

É

## **AZOWIE**

## <span id="page-6-0"></span>6.参数配置

打开"艾智威配置工具.exe",选择对应的产品型号和连接接口,点击确定,如图6.1所示。

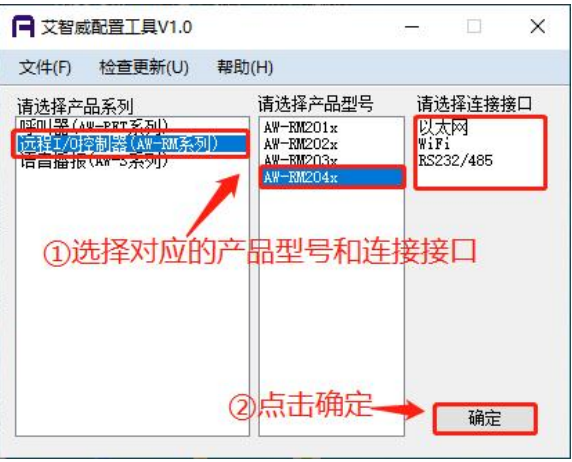

#### 图6.1 选择产品型号及连接接口

#### <span id="page-6-1"></span>6.1 初始化配置

WiFi连接: 在远程控制器通电状态下, 长按 CFG 按键2s以上后松开, STA指示灯常亮, 进入配置模式。远程控制器初始化为 AP, 网络名称为"AW-RM204",密码为"00000000", 电脑连接WiFi "AW-RM204", 如图6.1.1所示。选择对应的无线网卡, 点击"查找设备",设备列表会显示查找到的远程控制器信息,如图6.1.2所示。

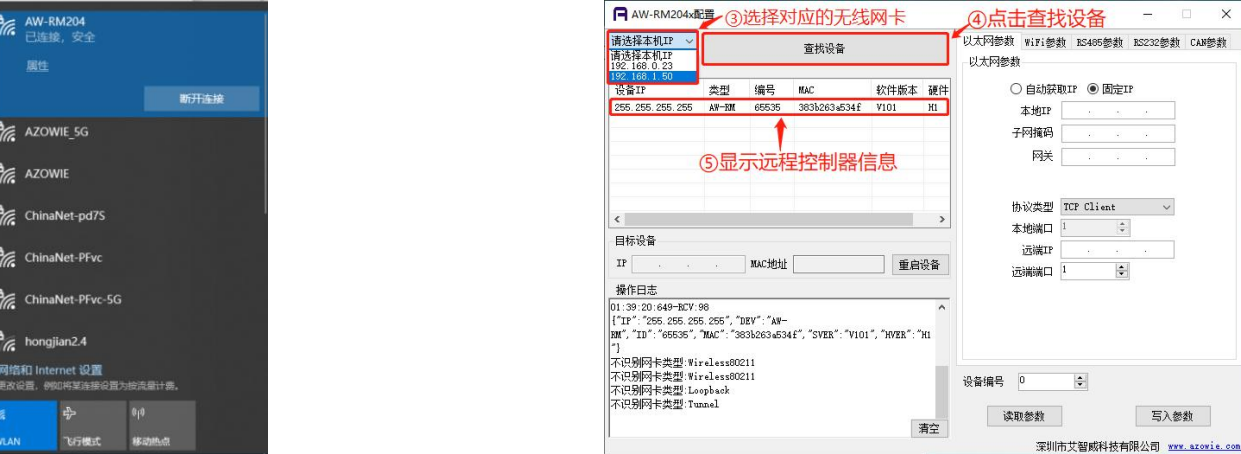

图6.1.1 连接AW-RM204 图6.1.2 查找设备

 以太网连接:在远程控制器通电状态下,长按 CFG 按键2s以上后松开,STA指示灯常亮,进入配置模式,将远程控制器用网 线与电脑连接。选择对应的以太网网卡,点击"查找设备",设备列表会显示查找到的远程控制器信息,如图6.1.3所示; 若未显示,请重复以上步骤。

(注: 在通信正常的状态下, 无需长按CFG按键, 可直接打开"艾智威配置工具.exe"进行参数配置)

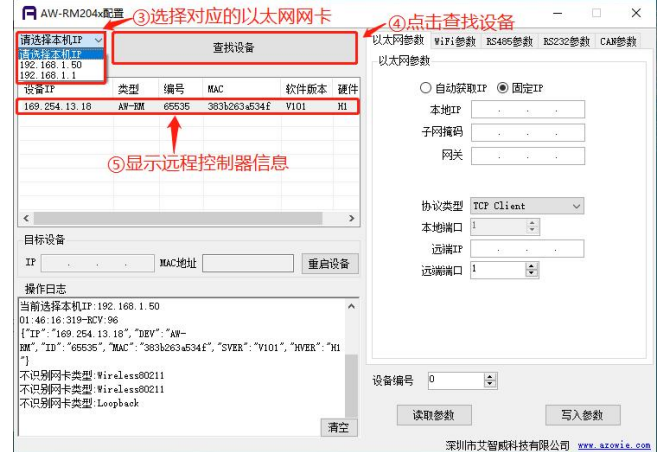

图6.1.3 查找设备

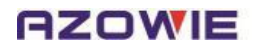

 RS232/RS485连接:将远程控制器用USB转RS232或者USB转RS485工具与电脑连接。选择对应串口号,点击"打开串口"后, 再点击"查找设备",然后给远程控制器通电。若查找到远程控制器,会弹出对话框提示"查找设备成功",如图6.1.4所 示;若未查找到远程控制器,则会弹出对话框提示"查找设备失败",请重复以上步骤。

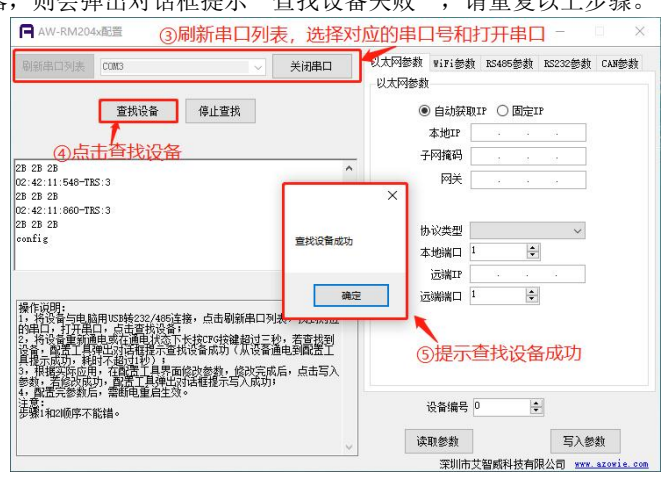

图6.1.4 查找设备

#### <span id="page-7-0"></span>6.2 参数配置

可以通过WiFi、以太网、RS232、RS485配置所有参数信息。

#### <span id="page-7-1"></span>6.2.1 WiFi/以太网参数配置方法

以下举例适用于上位机系统为TCP Client,远程控制器配置为TCP Server,远程控制器IP配置为固定IP: 192.168.1.101;子 网掩码: 255.255.255.0, 网关: 192.168.1.1; 端口号: 7890, 如图6.2.1所示。

双击选择需要配置的远程控制器IP,目标设备中会自动更新为远程控制器当前的IP和MAC地址。根据应用需求,填入相应的配 置参数后,点击"写入参数",若写入成功,会弹出对话框提示"写入成功",如图6.2.1.1所示;若写入失败,则会弹出对话框 提示"写入失败"。

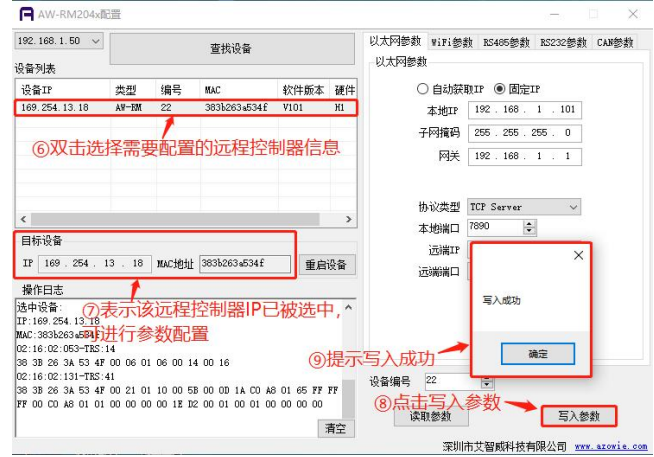

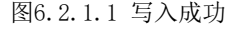

点击"重启设备",如图6.2.1.2所示,远程控制器退出配置模式进入运行模式。

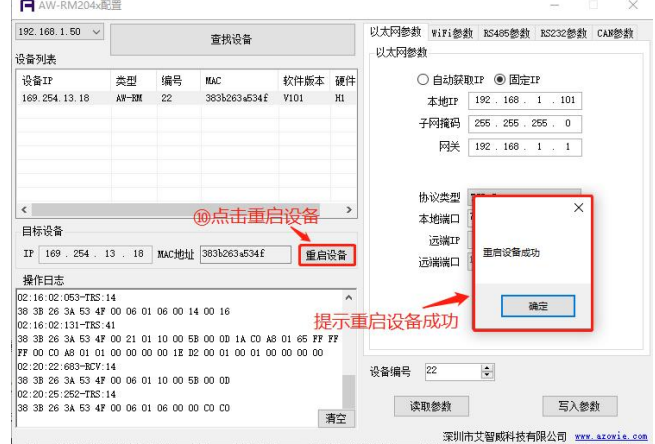

图6.2.1.2 重启设备

#### <span id="page-8-0"></span>**AZOWIE** 6.2.2 RS232/RS485参数配置

以下举例适用于远程控制器波特率为9600bps, 数据位为8,停止位为1,校验位为None,从站地址为1, 如图6.2.2.1所示。 根据应用需求,填入相应的配置参数后,点击"写入参数",会弹出对话框提示"写入成功",如图6.2.2.1所示;若提示失

#### 败,请重复以上操作。

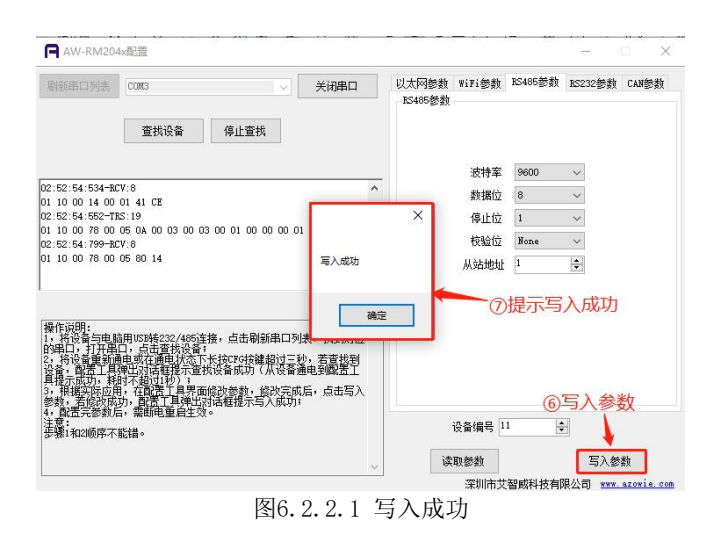

#### <span id="page-8-1"></span>6.3 参数说明

#### a. 目标设备

设备列表中所选择目标设备的当前IP和MAC地址。

#### b. 远程控制器参数说明

自动获取IP: 远程控制器的IP地址由路由器自动分配。

固定IP:远程控制器的IP地址手动设置。

远程控制器IP、子网掩码、网关:如果选择固定IP,需要根据路由器的后台参数手动填写远程控制器IP地址、网关、子网掩 码,确保远程控制器IP地址符合路由器网段要求。

#### c. 网络协议选择

TCP Client: 远程控制器工作在TCP Client模式,上位机系统工作在TCP Server模式,需配置远端IP、远端端口(调度系统 的IP和端口)。

TCP Server: 远程控制器工作在TCP Server模式, 上位机系统工作在TCP Client模式, 需配本地端口(远程控制器的端口)。 UDP:远程控制器和上位机系统都工作在UDP模式,需配本地端口(远程控制器的端口)和远端IP、远端端口(上位机系统的 IP和端口)。

### d. 设备编号

范围1~65535, 默认值【1】,发送数据后, 远程控制器编号会被写入到寄存器【5】(见章节 6.3 寄存器地址表)。

e. 读取参数

点击"读取参数",获取当前远程控制器全部参数。

f. 写入参数

点击"写入参数",将当前填入的参数写入到远程控制器。

#### <span id="page-8-2"></span>7.运行模式

参数配置完成后,远程控制器重新通电进入运行模式, STA周期性闪烁, STA闪烁状态见章节 5.2 [指示灯说明。](#page-4-3)

#### <span id="page-8-3"></span>7.1 Modbus TCP协议通信

以下举例适用于上位机系统为TCP Client,远程控制器配置为TCP Server,远程控制器IP配置为固定IP: 192.168.1.101;子 网掩码: 255.255.255.0, 网关: 192.168.1.1; 端口号: 7890, 如图6.2.1.1所示。打开"网络调试助手.exe",可根据实际应用 发送对应的指令实现对应的功能,如下示例。

■ 示例1: 使Y03输出, 即寄存器【9】的bit2为1, 其他bit为0(十六进制为0004), 如图7.1.1所示。

发送:00 01 00 00 00 06 01 06 00 09 00 04

返回:00 01 00 00 00 06 01 06 00 09 00 04

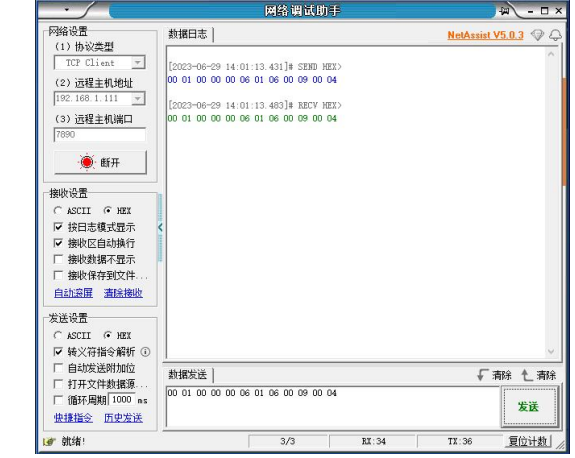

图7.1.1 Y03输出

■ 示例2: 读输入点, 即读寄存器【7】, 如图7.1.2所示。

发送:00 01 00 00 00 06 01 03 00 07 00 01

返回: 00 01 00 00 00 05 01 03 02 00 05

注:寄存器【7】的值为0x0005,二进制为0000 0000 0000 0101,即X01和X03有输入信号。

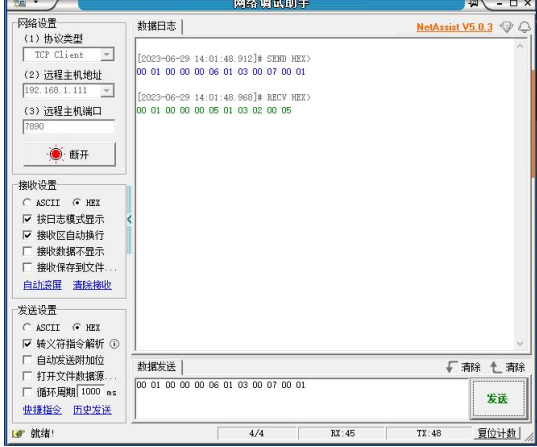

图7.1.2 读输入点

#### <span id="page-9-0"></span>7.2 Modbus RTU协议通信

以下举例适用于远程控制器波特率为9600bps,数据位为8,停止位为1,校验位为None,从站地址为1,如图6.2.1.2所示。打 开"串口调试助手.exe",可根据实际应用发送对应的指令实现对应的功能,如下示例。

■ 示例: 使Y03输出, 即寄存器【9】的bit2为1, 其他bit为0(十六进制为0004), 如图7.2.1所示。

发送:01 06 00 09 00 03 19 C9 返回:01 06 00 09 00 03 19 C9

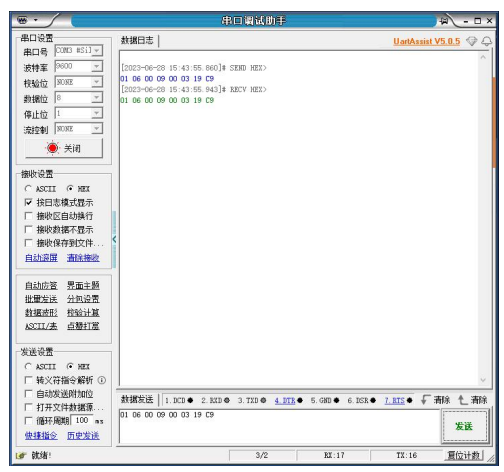

图7.2.1 Y03输出

■ 示例2: 读输入点, 即读寄存器【7】, 如图7.2.2所示。

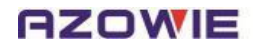

发送:01 03 00 07 00 01 35 CB

返回:01 03 02 00 04 B9 87

注:寄存器【7】的值为0x0004,二进制为0000 0000 0000 0100,即X03有输入信号。

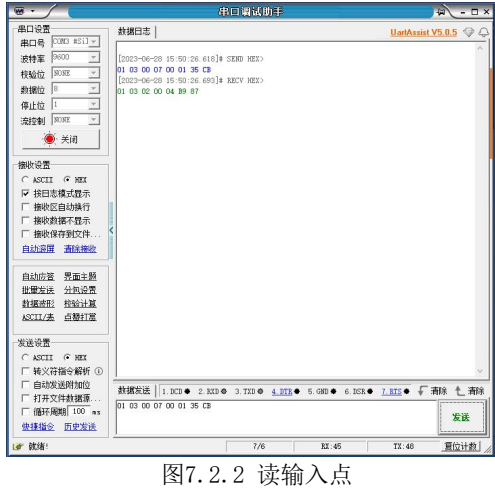

#### <span id="page-10-0"></span>7.3 AW协议通信(CAN接口)

以下举例适用于远程控制器波特率为125kbps,标准帧,上位机ID(HEX)为00000200,远程控制器ID(HEX)为00000201。 ■ 示例: 使Y01、Y04有输出, 即寄存器【9】的bit0、bit3为1, 其他bit为0(十六进制为0009), 如图7.3.1所示。

发送:01 11 09 00 09 00 00 00

返回:01 12 09 00 09 00 00 13

|                                                      | [22] USB-CAN Tool V9.11 - CANalyst-II - SN:序列号: 017000113BC, 国件版本号: V3.24 - 创芯科技<br>设备型号(D) 设备操作(O) 参数设定(S) 信息(I) 显示(V) 帮助(H) 语言(L) |                 |                |                |        |                            |                    |                                           |      | $\Box$           | $\times$       |
|------------------------------------------------------|----------------------------------------------------------------------------------------------------|-----------------|----------------|----------------|--------|----------------------------|--------------------|-------------------------------------------|------|------------------|----------------|
| CAN发送                                                | 帕格式:标准轴 → 軸类型:数据轴 → 軸ID (HEX): 00 00 02 00 CAN通道: 1 -                                                                               |                 |                |                |        |                            |                    | 发送总帧数: 1<br>发送周期: 10                      |      | □□递增<br>ns □故据递增 |                |
| CAN中继状态<br>智能过速<br><b>Unused</b><br>CANL设置<br>CAR2设置 |                                                                                                    |                 |                |                |        |                            | 保存总帧数: 0           |                                           | 停止发送 | 发送文件             |                |
|                                                      | 统计数据:通道1<br>帧率R: 0.3                                                                                                    | <b>帖案T: 0.3</b> |                |                |        | 统计数据:通道2<br><b>NHER: 0</b> | □打开CAR機收           | NET: 0                                    | 清空   | □实时存储            |                |
| 席号                                                   | 系统时间<br>000000 10:16:21.076                                                                                                    | 时间标识<br>无       | CAN通道<br>$ch1$ | 传输方向 ID号<br>发送 | 0x0200 | 站步型<br>\$14B00             | <b>NNS式</b><br>标准帧 | 长度 救援<br>$0x08$ x 01 11 09 00 09 00 00 00 |      |                  | $\wedge$       |
|                                                      | @ 00001 10:16:21.089                                                                                                    | Ox1EEEF9D       | ch1            | 棉收             | 0x0201 | 放振站                        | 标准帧                | 0x08 x 01 12 09 00 09 00 00 13            |      |                  |                |
|                                                      |                                                                                                    |                 |                |                |        |                            |                    |                                           |      |                  |                |
|                                                      |                                                                                                    |                 |                |                |        |                            |                    |                                           |      |                  |                |
|                                                      |                                                                                                    |                 |                |                |        |                            |                    |                                           |      |                  |                |
|                                                      |                                                                                                    |                 |                |                |        |                            |                    |                                           |      |                  |                |
| $\epsilon$                                           |                                                                                                    |                 |                |                |        |                            |                    |                                           |      |                  | $\overline{ }$ |

图7.3.1 使Y01、Y04有输出

■ 示例2: 读输入点, 即读寄存器【7】, 如图7.3.2所示。

发送:01 13 07 00 01 00 00 00

返回:01 14 07 00 02 00 00 10

注: 寄存器【7】的值为0x0002, 二进制为0000 0000 0000 0010, 即X02有输入信号。

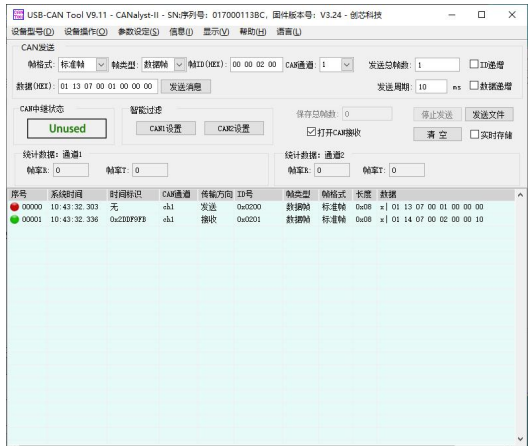

图7.3.2 X02有输入

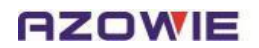

## <span id="page-11-0"></span>8.通信协议

远程控制器采用标准的Modbus TCP协议与Modbus RTU协议,支持功能码 03,06,10(十六进制)。字区寄存器定义如下:

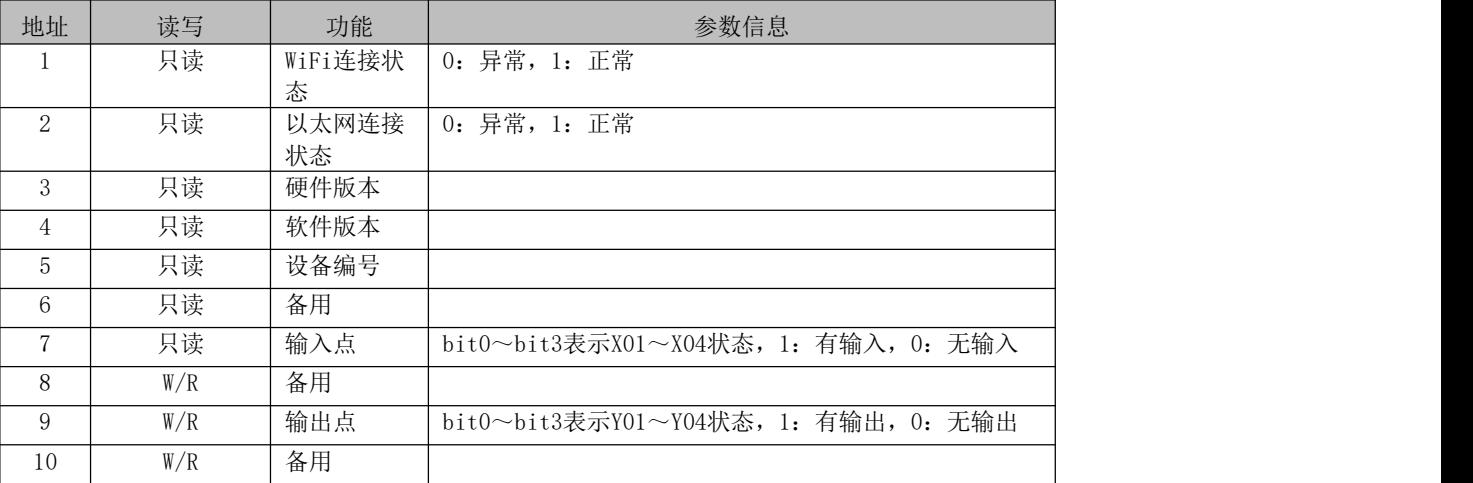

## <span id="page-11-1"></span>8.1 Modbus TCP通信协议

## <span id="page-11-2"></span>8.1.1 通信基本帧参数

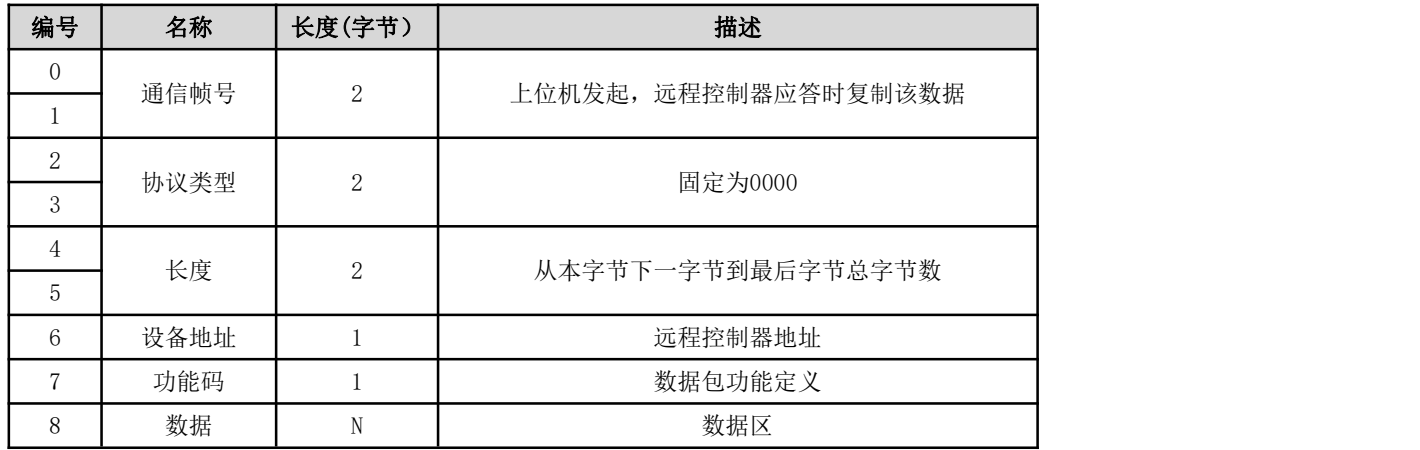

#### <span id="page-11-3"></span>8.1.2 通信功能码

#### 功能码 03:读取多个寄存器数据

请求报文:

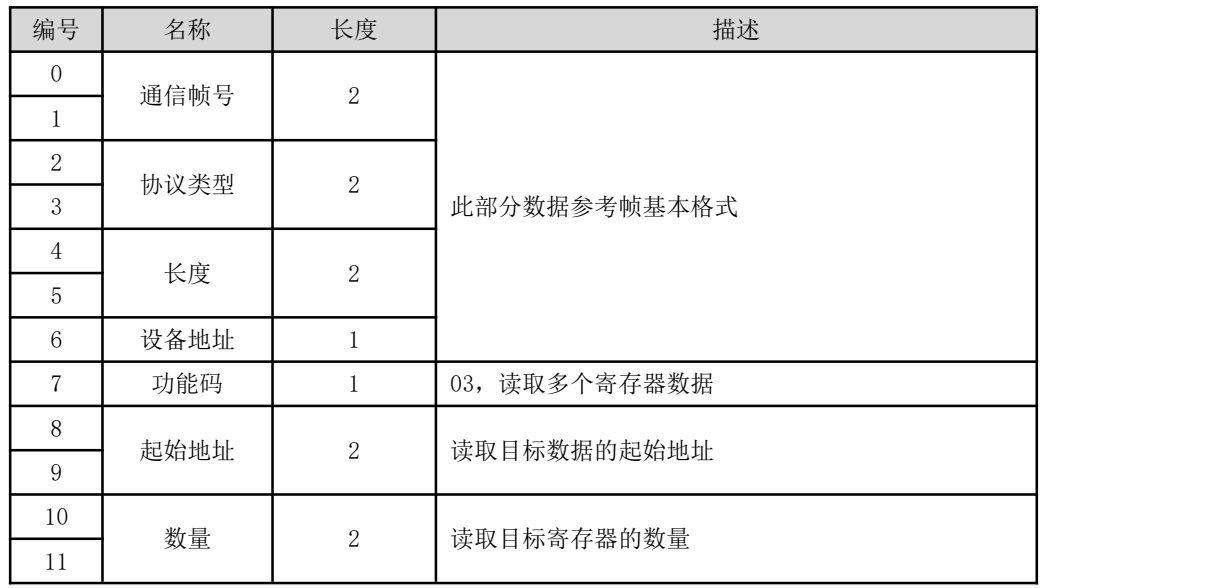

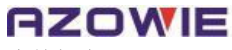

应答报文:

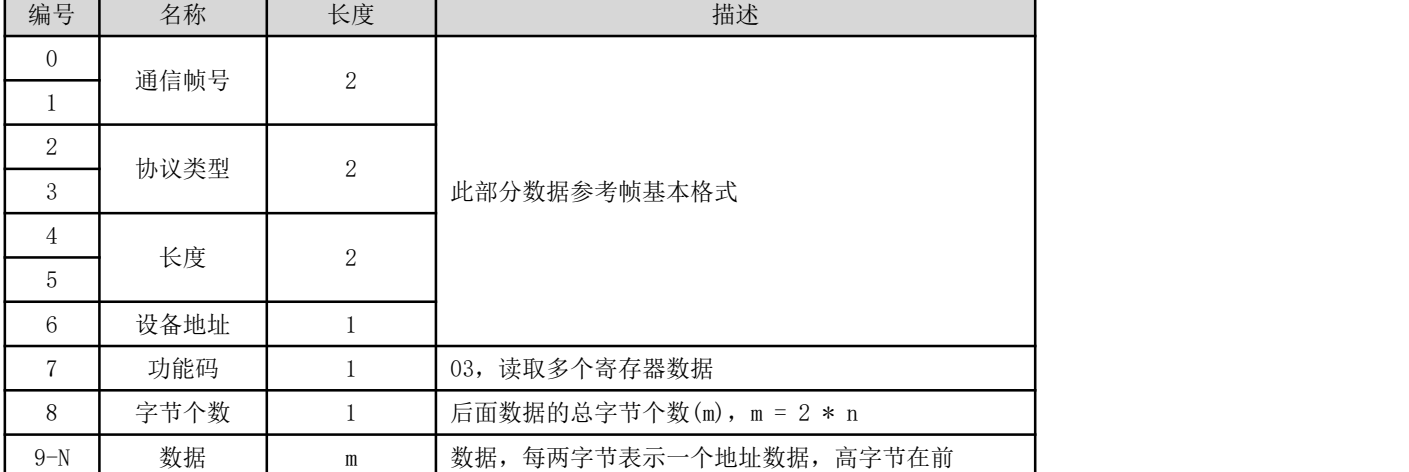

示例:读取输入点的状态,即读取寄存器【7】;

请求:00 01 00 00 00 06 01 03 00 07 00 01

应答:00 01 00 00 00 05 01 03 02 00 03

#### 功能码 06:写入单个寄存器数据

请求报文:

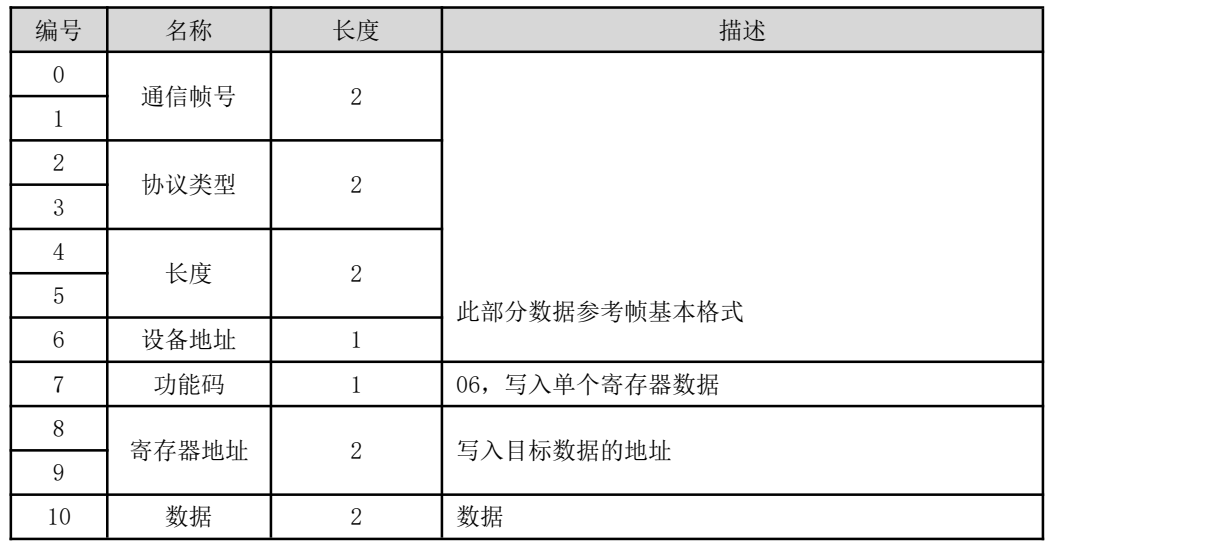

应答报文:同请求报文;

■ 示例: 使Y01和Y04有输出,向寄存器09写入00 09,即bit0、bit3为1,其余为0(二进制为0000 0000 0000 1001)。 请求:00 01 00 00 00 06 01 06 00 09 00 09 应答:00 01 00 00 00 06 01 06 00 09 00 09

#### 功能码 10:写入多个寄存器数据

请求报文:

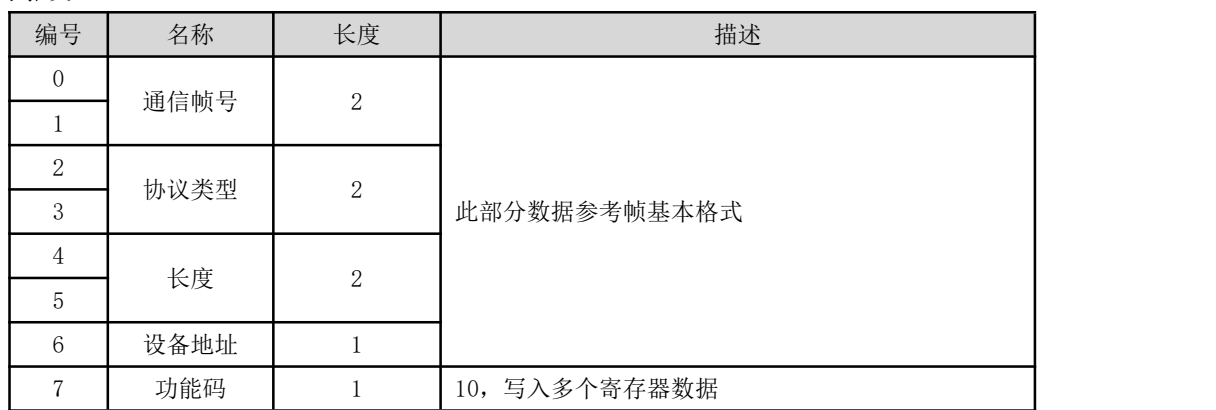

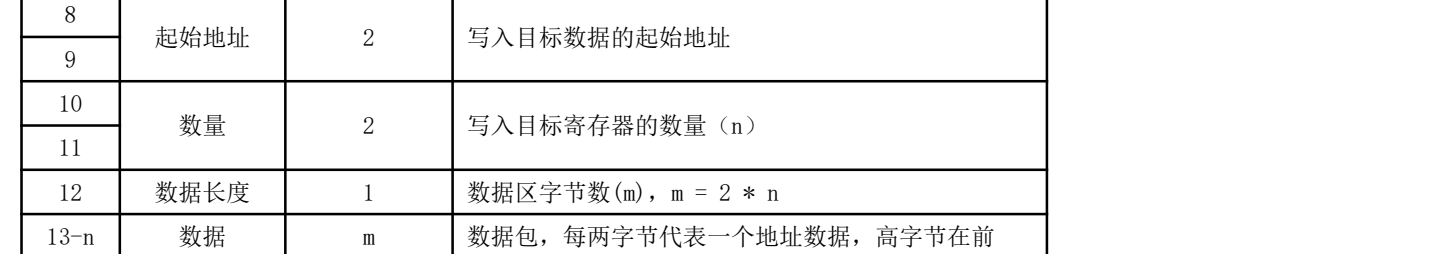

应答报文:

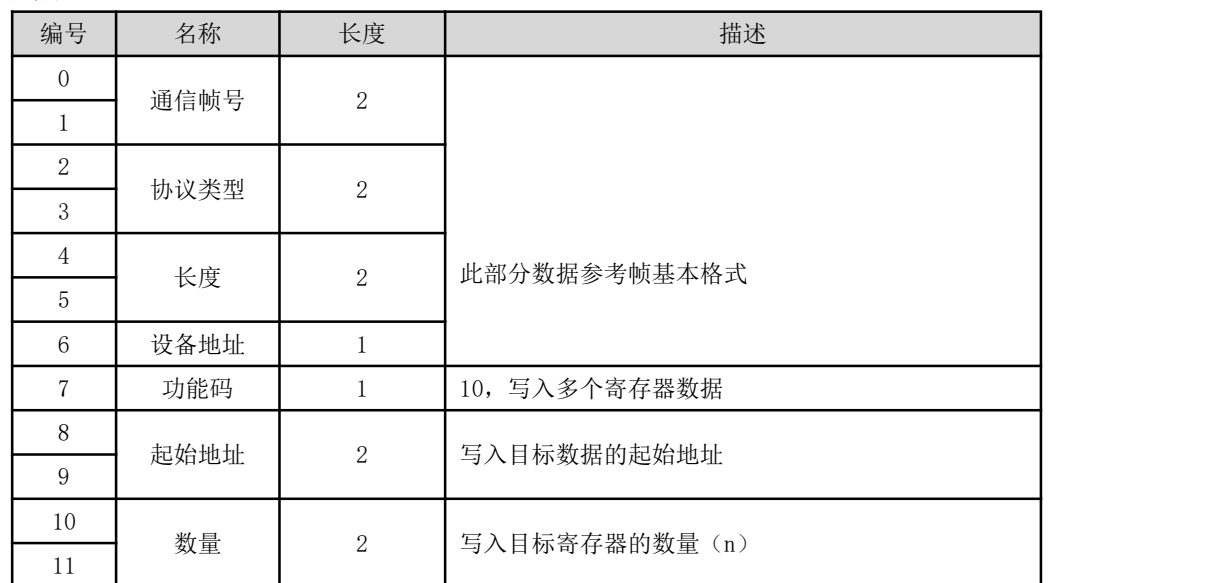

#### <span id="page-13-0"></span>8.2 Modbus RTU通信协议

#### 功能码03:读取多个寄存器数据

■ 示例: 上位机读寄存器【7】的值, 即获取远程控制器的输入点状态。

上位机发送: 01 03 00 07 00 01 35 CB

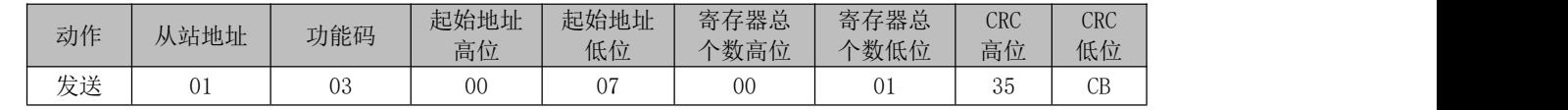

远程控制器返回: 01 03 02 00 05 78 47

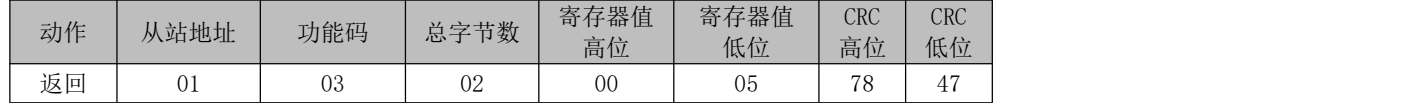

#### 功能码06:写入单个寄存器数据

■ 示例: 上位机向寄存器【9】写入 0005, 即 bit0、bit2 为 1, 其他为 0(二进制为 0000 0000 0000 0101), Y01 和 Y03 有输 出。

上位机发送: 01 06 00 09 00 05 99 CB

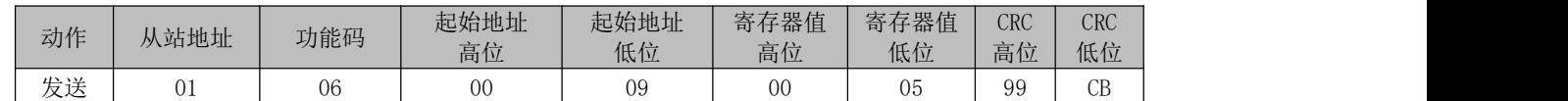

远程控制器返回: 01 06 00 09 00 0599 CB

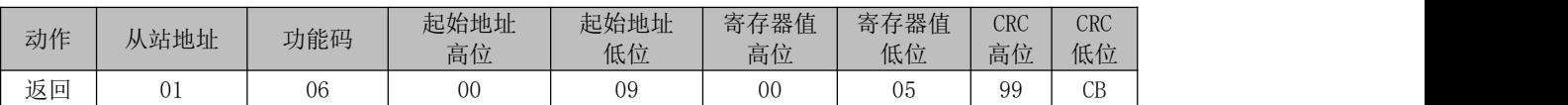

## <span id="page-14-0"></span>8.3 AW通信协议(CAN接口)

AW协议, 仅CAN总线适用此协议, 此协议长度固定为8字节, 上位机发送功能码11, 13, 模块收到后返回的数据功能码等于上 位机功能码加1。

#### 功能码11:写单个字寄存器

■ 示例: 寄存器【9】写入数据0007, 即bit0、bit1、bit2为1(二进制为0000 0000 0000 0111), 即Y01、Y02、Y03有输出。 上位机发送: 01 11 09 00 07 00 00 00

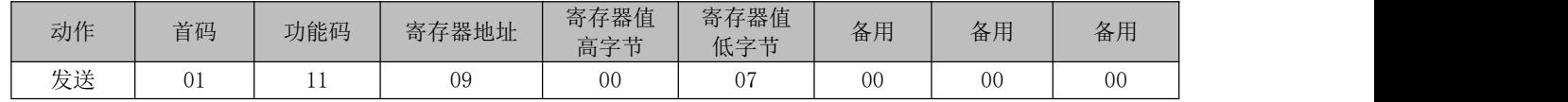

远程控制器返回: 01 12 09 00 07 00 00 1D

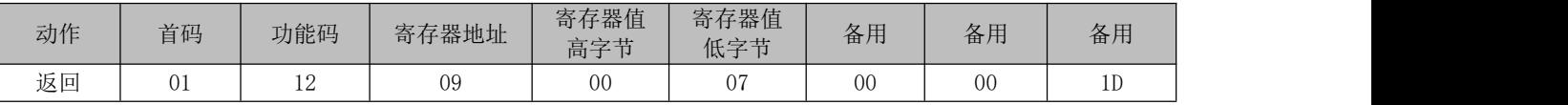

#### 功能码13:读单个字寄存器

■ 示例: 读寄存器【7】的值, 即获取输入点的状态。

上位机发送: 01 13 07 00 01 00 00 00

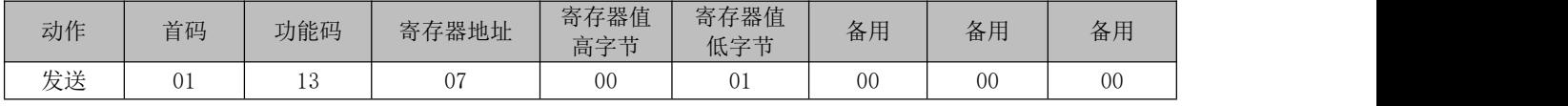

#### 远程控制器返回: 01 14 07 00 08 00 00 1A

注:寄存器【7】的值为0x0008,二进制为0000 0000 0000 1000,即X04有输入信号。

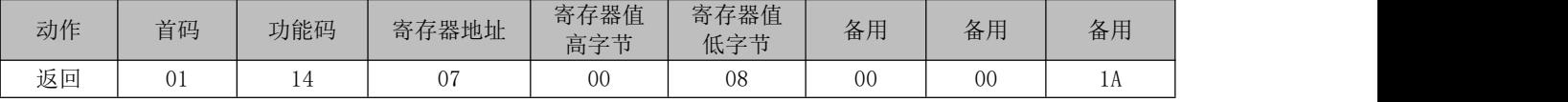

## <span id="page-14-1"></span>9.故障排除

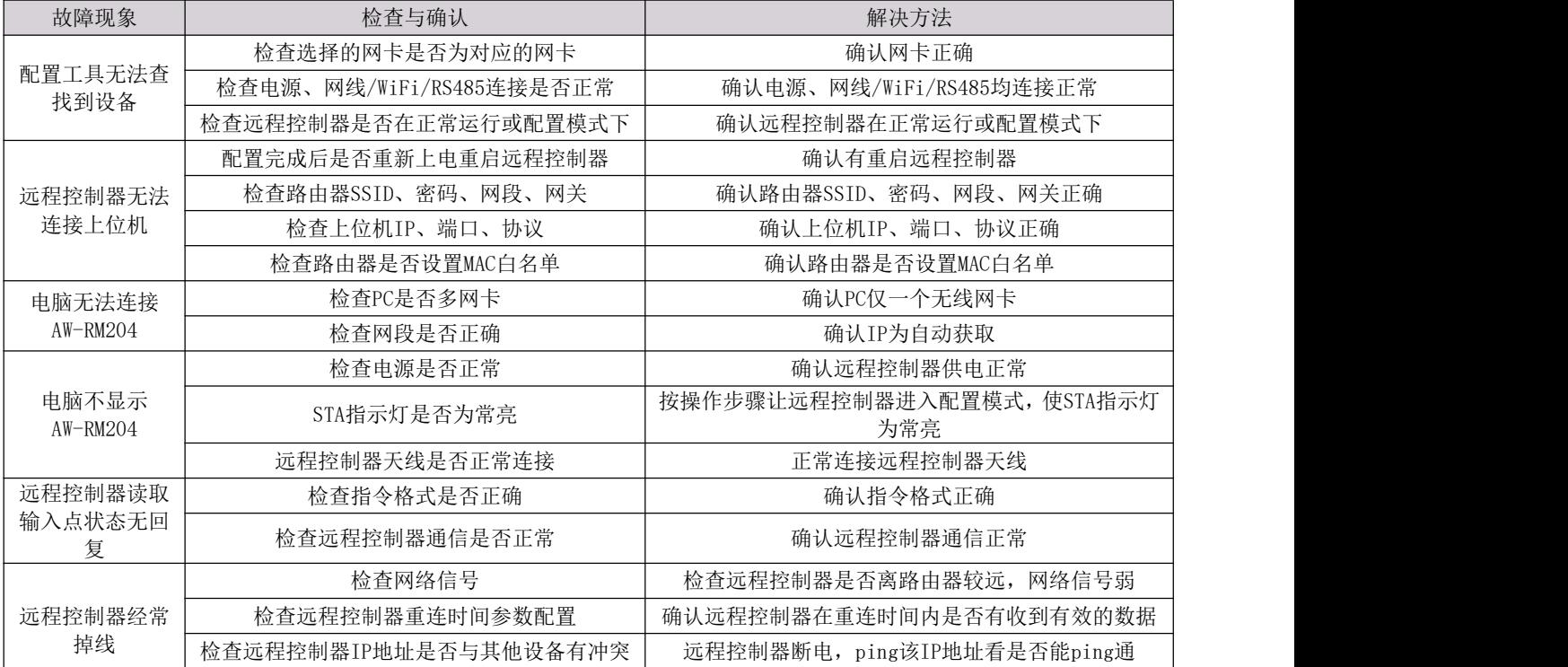

## <span id="page-15-0"></span>10.售后服务与技术支持

#### <span id="page-15-1"></span>10.1 质保期限

产品提供限期质保,质保期间因产品本身质量问题,设计缺陷等原因造成的不能正常使用的,我们将免费进行售后维护。 ■保固期:自出售起1年

#### <span id="page-15-2"></span>10.2 质保范围

产品在质保期内,属于质保条件范围内的,我们将免费进行维修或者更换。

■本产品质保及售后只限在中国大陆境内;

■由于运输途中造成的产品开箱无法正常使用;

- ■产品本身元器件损坏造成的无法正常工作;
- ■产品设计缺陷造成无法正常使用。

#### <span id="page-15-3"></span>10.3 免责范围

产品在使用过程中请注意以下条件范围内,我们将不提供无偿售后和质保。

■未正确按照说明书安装产品,造成产品损坏;

■在不适合的环境和条件下使用本产品,造成产品损坏;

■因不按产品说明书规范操作导致产品的损坏;

■未经本公司允许,擅自拆解或维修产品;

■自然灾害,火灾等不可抗拒的外界力造成的产品损坏。

#### <span id="page-15-4"></span>10.4 技术支持

服务网址: www.azowie.com

服务电话:13128762505

服务微信: AZW13128762505

服务邮箱: zhaox@azowie.cn

#### <span id="page-15-5"></span>10.5 版本修订履历

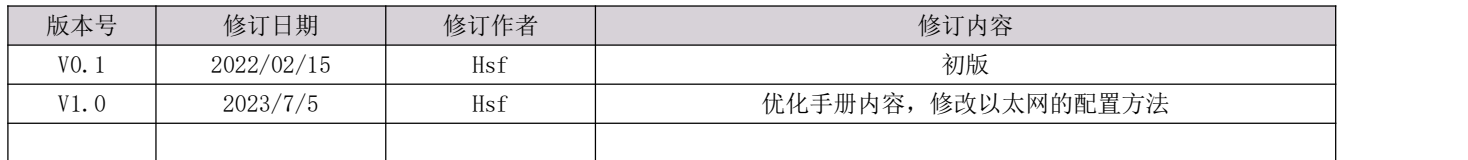